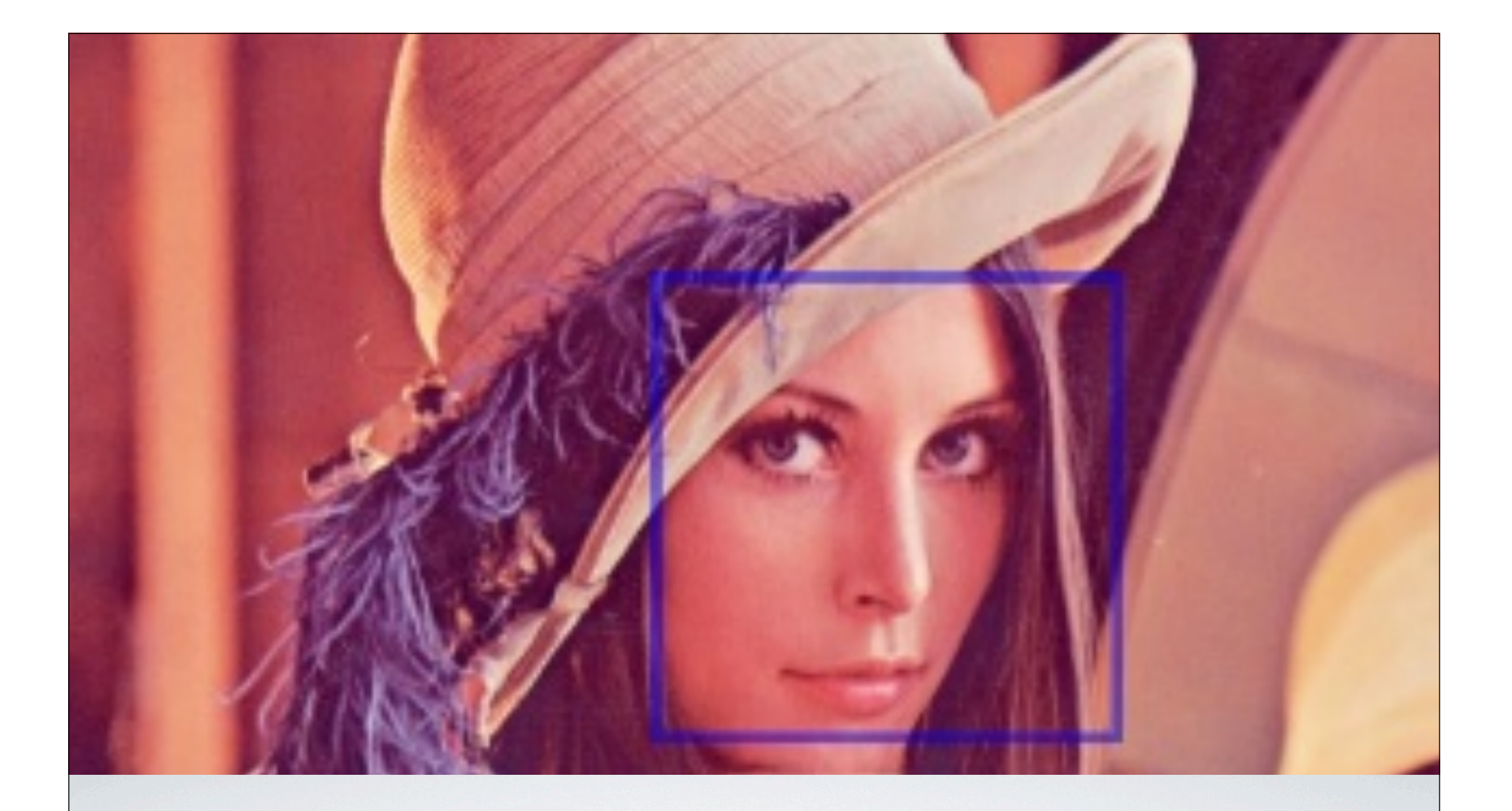

## Introduction to OpenCV

Marvin Smith

## Introduction

- OpenCV is an Image Processing library created by Intel and maintained by Willow Garage.
- Available for C, C++, and Python
- Newest update is version 2.2
- Open Source and free
- Easy to use and install

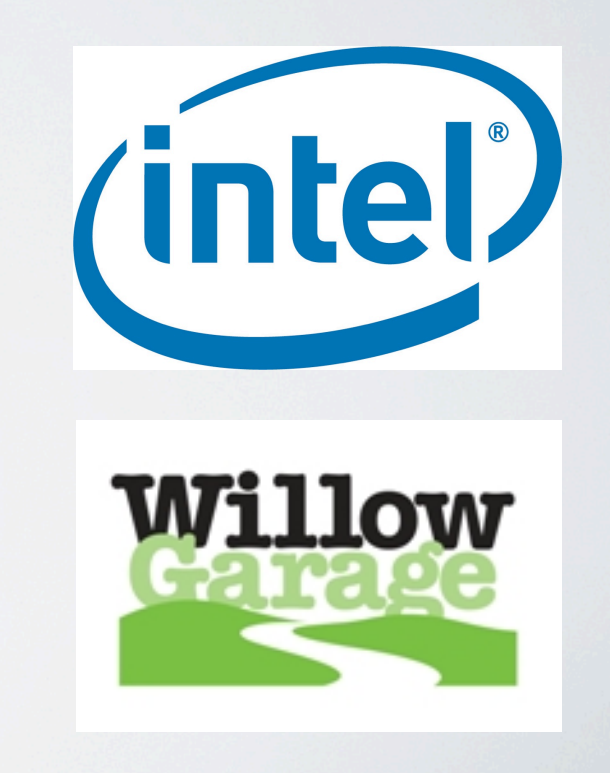

#### Installation Instructions

- For Mac OS X. Simply install Mac Ports then type sudo port install opencv
- Do not use synaptic on Linux to install OpenCV. It is version 1.2.
- For Linux and Windows, follow the installation guide at http://opencv.willowgarage.com/wiki/InstallGuide
- Linux users can come to me for help. I have built it on Ubuntu dozens of times. I have built it successfully on Windows once.
- Make sure to read the beginning as it gives you precise commands to install ffmpeg, libavformat-dev, libswscale-dev, and other required libraries.

• Follow instructions exactly!!!!!

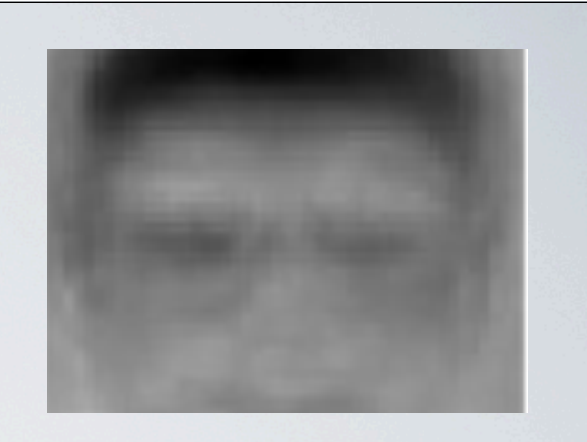

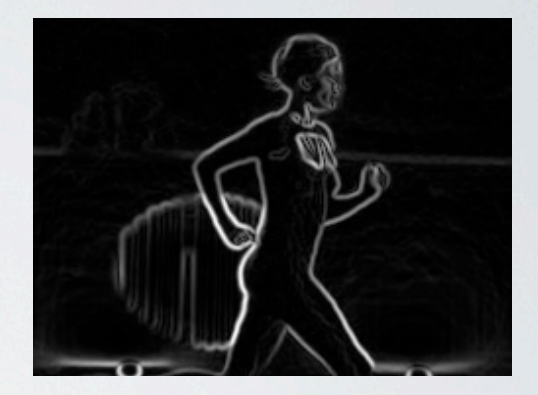

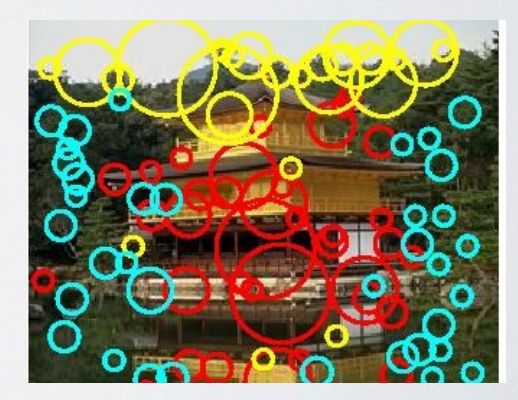

## BASIC OPENCV STRUCTURES

- **Point, Point2f**  2D Point
- **Size** 2D size structure
- **Rect** 2D rectangle object
- **RotatedRect** Rect object with angle
- **Mat** image object

#### • 2D Point Object

- $-$  int  $\times$ ,  $\times$ ;
- Functions

Marvin-Smi

3.3

2 2.82843  $!=$  B

8 == C

Marvin-Smi

- Point. **dot** (<Point>) computes dot product Point operator -
- Point.**inside**(<Rect>) returns true if point Point operator -= is inside

Point

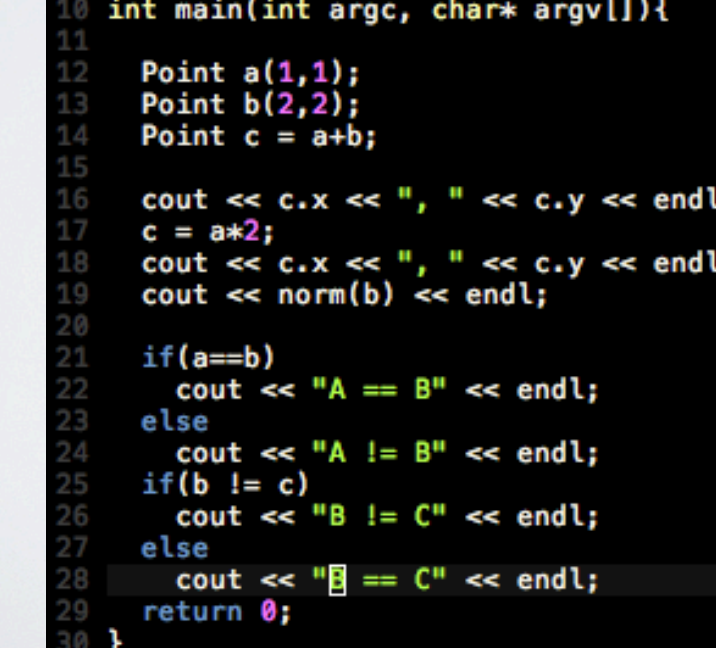

- Math operators, you may use
- Point operator +
- Point operator +=
- 
- 
- Point operator \*
- Point operator \*=
- bool operator ==
- bool operator != double norm

## Size

- 2D Size Structure
	- int width, height;
- Functions
	- Point.area() returns (width \* height)

## RECT

- 2D Rectangle Structure
- int x, y, width, height;
- Functions
- Point.tl() return top left point
- Point.br() return bottom right point

## cv::Mat

- The primary data structure in OpenCV is the Mat object. It stores images and their components.
- Main items
	- rows, cols length and width(int)
	- channels 1: grayscale, 3: BGR
	- depth: CV\_<depth>C<num chan>
- See the manuals for more information

```
Marvin-Smiths-MacBook-Pro:Documents marvin_smith1$ g++ mat.cpp 'pkg-config
Marvin-Smiths-MacBook-Pro:Documents marvin_smith1$ ./a.out photo.jpg
Colums = 400= 300ROWS
       = CV 8UC3
Type
Marvin-Smiths-MacBook-Pro:Documents marvin_smith1$
```

```
int main(int argc, char* argv[]){
  Mat image = imread(argv[1]):cout \le "Colums = " \le image.cols \le endl;
   \text{cut} \leq \text{max} = \text{max} \leq \text{image}. \text{rows} \leq \text{end};
   \text{cout} \leq \text{``Type} \equiv \text{''}:if(image.type() == CV 8UC1) cout << "CV 8UC1" << end1;
   else if(image.type() == CV_8UC3) cout << "CV_8UC3" << endl;
  else if(image.type() == CV 32FC1) cout << "CV 32FC1" << endl;
   else if(image.type() == CV_32FC3) cout << "CV_32FC3" << endl;
   else cout << "Unknown" << endl;
```

```
return 0;
```
## cv::Mat

## •Functions

- Mat.**at**<datatype>(row, col)[channel] returns pointer to image location
- Mat.**channels**() returns the number of channels
- Mat.**clone**() returns a deep copy of the image
- Mat.**create**( rows, cols, TYPE) re-allocates new memory to matrix
- Mat.**cross**(<Mat>) computes cross product of two matricies
- Mat.**depth**() returns data type of matrix
- Mat.**dot**(<Mat>) computes the dot product of two matrices

## cv::Mat

## •Functions

- Mat(Range(xmin,xmax),Range(ymin,ymax)) returns sub image
- Mat.**type**() returns the TYPE of a matrix

## •Iterator Usage

- Mat.**begin**() moves Mat iterator to beginning of image
- Mat.**end**() moves Mat iterator to end of image

```
//Example of using iterators to invert an image
MatConstructerator_{\leq uchar} > src_i t = image.begin<u>uchar</u>();
MatConstIterator_<uchar> src_it end = image.end<uchar>();
MatIterator \_\text{cuchar} \_\text{stit} = ret.\text{begin} \_\text{uchar}();for(; src it != src it end; src it++, dst it++){
  pix = *src it:
  *dst it = uchar(255) - pix;
```
## Image TYPES

- The TYPE is a very important aspect of OpenCV
- Represented as  $CV_{\text{-}}$ <Datatype>C<# Channels>

#### • Example Datatypes/ Depths

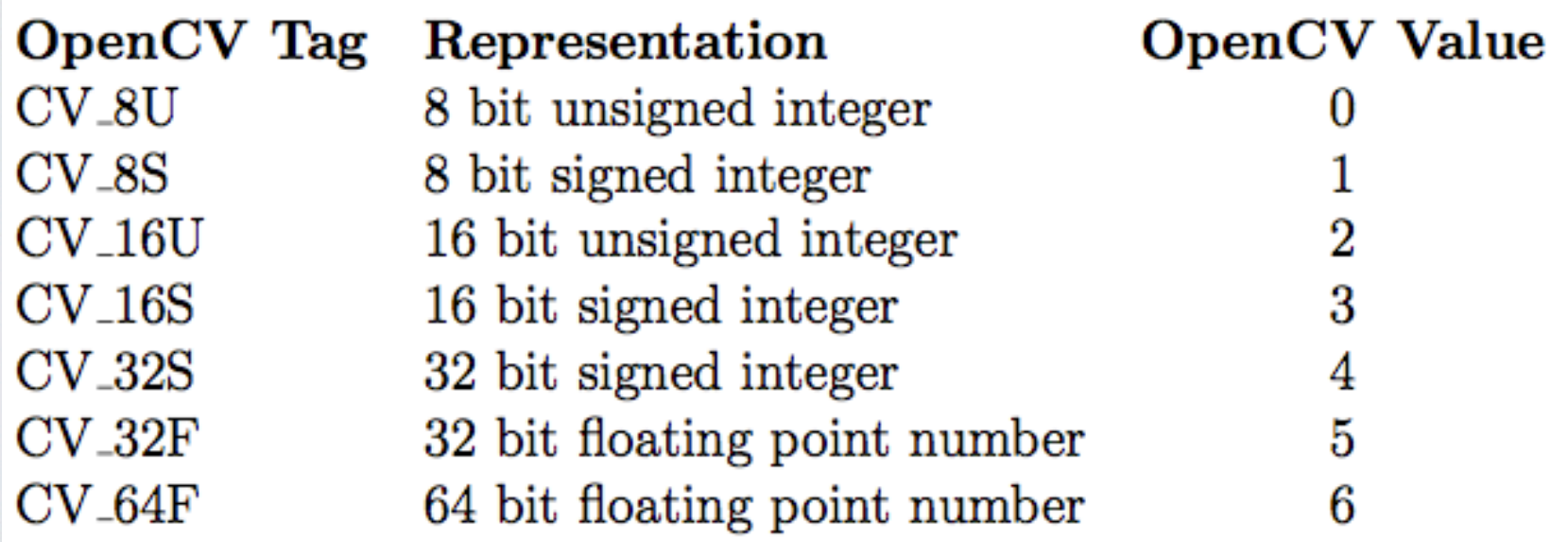

## Pixeltypes

- PixelTypes shows how the image is represented in data
	- BGR The default color of imread(). Normal 3 channel color
	- HSV Hue is color, Saturation is amount, Value is lightness. 3 channels
	- GRAYSCALE Gray values, Single channel
- OpenCV requires that images be in BGR or Grayscale in order to be shown or saved. Otherwise, undesirable effects may

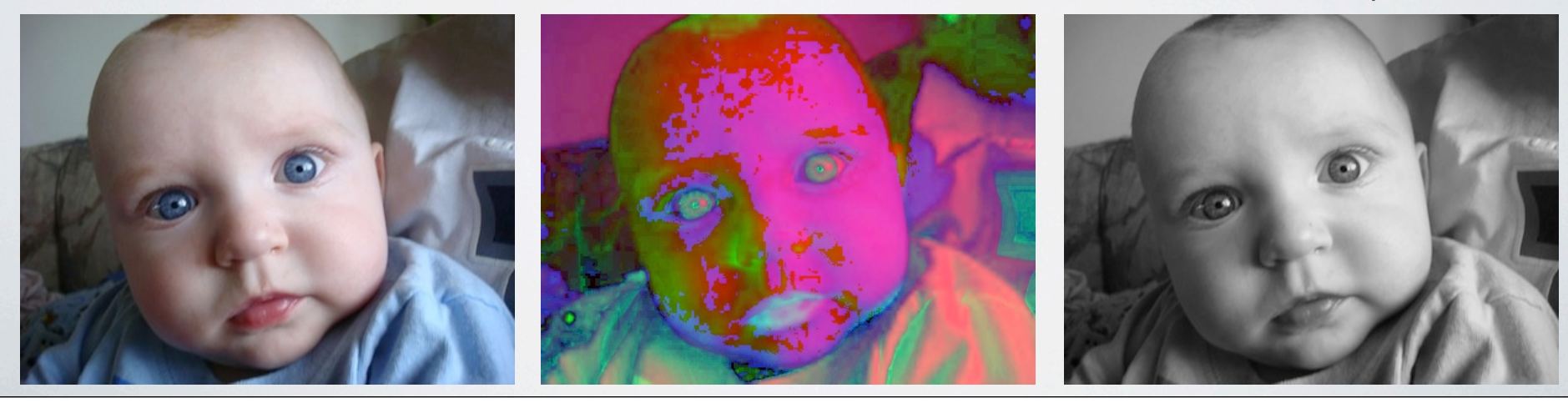

## HELLO WORLD

#### •Example Code

//Loads image and displays //call by ./a.out image.jpg //  $\#$ include  $\lt$ cv.h $>$ #include <cvaux.h> #include <highgui.h>

using namespace cv;

}

int main(int argc, char\* argv[ ]){ Mat image  $=$  imread(argv[1]);

 namedWindow("Sample Window"); imshow("Sample Window",image); waitKey(0); return 0;

#### **This program will load and show an image**

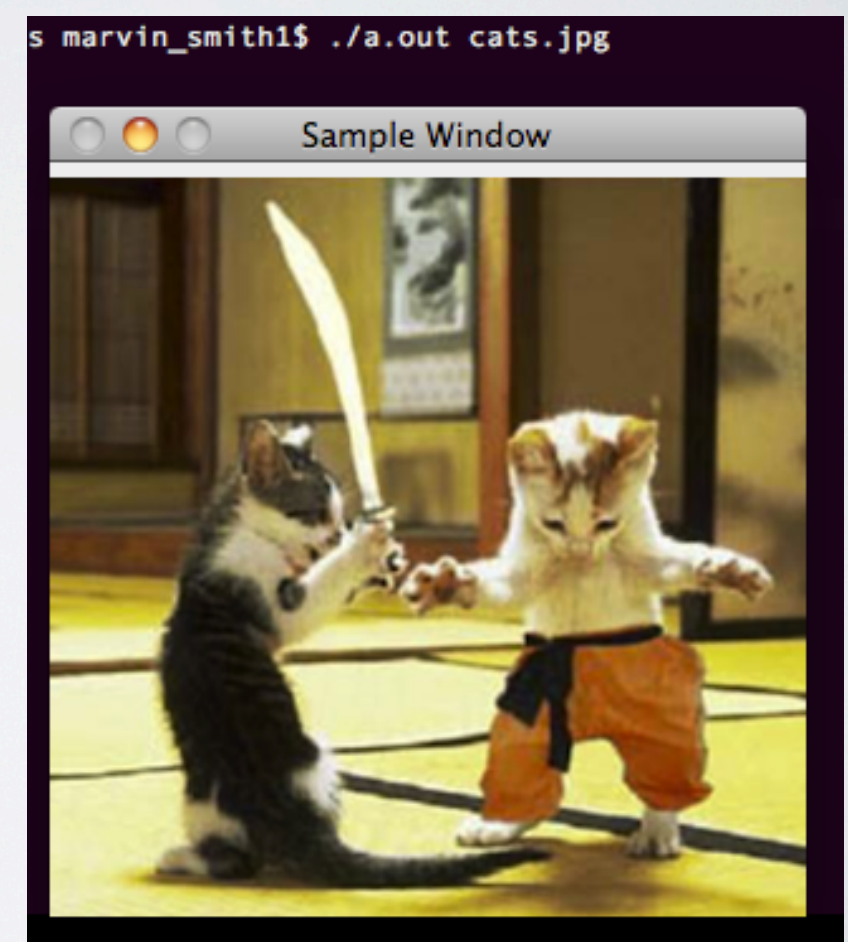

#### Starting Out in OpenCV

- OpenCV uses the **cv** namespace.
- cv::Mat object replaces the original C standard **IplImage** and **CvMat** classes.
- All original functions and classes of the C standard OpenCV components in the Bradski book are still available and current. However you will need to read that book for it.
- **namedWindow** is used for viewing images. See my manual for instructions on calling it.
	- In general, default string as input with original image size set. Else, use string as input name and 0 for adjustable size.

#### Image I/O

- OpenCV provides simple and useful ways to read and write images.
- Note that there are many extra options to these commands which are available on the wiki.
- waitKey( int x ) has two main features.
	- if  $x > 0$ , then waitKey will wait x milliseconds
	- if  $x = 0$ , then waitKey will not move until key is pressed

#### •Examples

```
//Read an image
Mat image = imread( <string>, <0 -gray, 1 -BGR>)
    //Note 1 is default
```
//Write an image imwrite( <string filename> , image );

```
//Create window for output
namedWindow( <window name> );
```
//Output image to window imshow( <window name>, <image Mat to show>);

//pause program for input  $key = waitKey(0)$ ;

## DRAWING STUFF

- Sometimes it is necessary to draw stuff onto the image. Instead of using complicated functions, why not just call a simple function?
- Here are some simple examples...
- void **circle**(image, Point(x,y), int rad, CV\_BGR(b,g,r), int thickness=1)
- void **ellipse**(image, RotatedRect box, CV\_BGR(b,g,r), int thickness=1)
- void **line**(image, Point(x,y), Point(x,y), CV\_BGR(b,g,r), int thickness= 1)
- void **rectangle**(img, Point(x,y), Point(x,y), CV\_BGR(b,g,r), int thickness) • NOTE: negative thickness will fill in the rectangle
- MORE... http://opencv.willowgarage.com/documentation/cpp/core\_drawing\_functions.html

## Drawing stuff

```
#include <cv.h>
#include <cvaux.h>
#include <highqui.h>
using namespace cv;
int main(int argc, char* argv[]){
  Mat image(300,300,CV_8UC3);
  Mat sub = increased(argv[1]);IS WALDO?
  float x,y;
  //Project image onto new with 45deg rotation
  for(int i=0; i<sub>0</sub>, i<sub>0</sub>, rows; i++)for(int j=0; j<sub.cols; j++){
      x = (j+0)*cos(0.85398)-(i-0)*sin(0.85398);<br>y = (j+0)*sin(0.85398)+(i-0)*cos(0.85398);
      if(x+90 >= 0 66 y+30 >= 0 66 x+90 < image.cols 66 y+30 < image.rows)
         image. at < Vec3b > (y+30, x+90) = sub. at < Vec3b > (i, j);x
  //Draw an ellipse
  RotatedRect rotrect(Point(100,20),Size(90,170),101);
  ellipse(image, rotrect, Scalar(0,0,255),3);
  //Draw a circle
  circle(image, Point(240, 200), 25, Scalar(255, 0, 0, 0), -1);
  //Draw a box
  rectangle(image, Point(30, 190), Point(150, 270), Scalar(0, 255, 0), 1);
  //Place Text
  putText(image,"WHERE IS WALD0?",Point(10,150),FONT_HERSHEY_SIMPLEX,1,Scalar(0,0,255));
  //0utput
  imwrite("image0.jpg",image);
  return 0;
```
## Using the Mouse

- OpenCV allows you to use the mouse to interact with the screen. Note that this feature is from OpenCV 1.0 and is compatible with Mat objects.
- This program allows you to draw dots on the image.

```
struct OPTIONS{
  OPTIONS(): X(-1), Y(-1), drawing\_dot(false){}int X;
  int Y;
  bool drawing_dot;
м
OPTIONS options;
void my_mouse_callback( int event, int x, int y, int flags, void* param ){
  IplImage* image = (IplImage*) param;switch ( event ) {
    case CV_EVENT_LBUTTONDOWN:
      options.X = x;options.Y = y;options.drawing\_dot = true;break:
 - }
int main(int argc, char* argv[])
  IplImage* image = cvLoadImage(argv[1]);Mat frame = imread(argv[1]);
  namedWindow("Wyatt");
  cvSetMouseCallback("Wyatt", my_mouse_callback, (void*) image);
  //Take new points from user
  while(cvWaitKey(15) != 27){
    if( options.drawing_dot ){
      circle(frame, Point(options.X, options.Y), 3, CV_RGB(255, 255, 0), 2);
      options.drawing\_dot = false;imshow("Wyatt",frame);
    waitKey(10);
  cvReleaseImage(&image);
  return 0;
```
## USING THE MOUSE

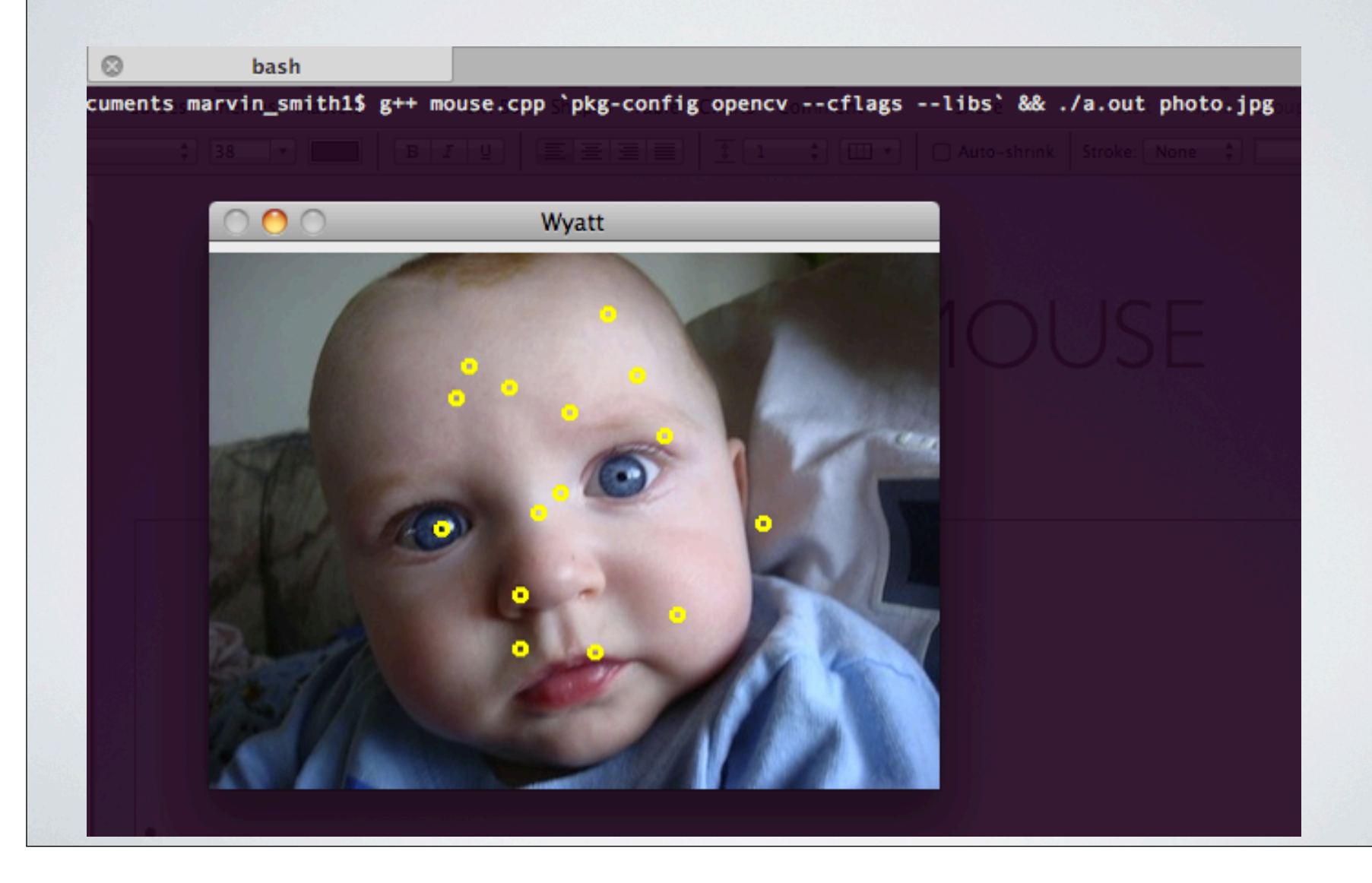

## Converting colorspaces

- **cvtColor**( image, image, code)
	- Codes
		- CV\_<colorspace>2<colorspace>
		- Examples
		- **CV\_BGR2GRAY**
		- **CV\_BGR2HSV**
		- **CV\_BGR2LUV**

#### Image Normalization

**normalize**(imagein, imageout, low, high, method);

- Image normalization is the process of stretching the range of an image from [a, b] to  $[c, d]$ .
- This is incredibly important for visualization because if the image is beyond [0,255] it will cause truncation or unsightly effects.

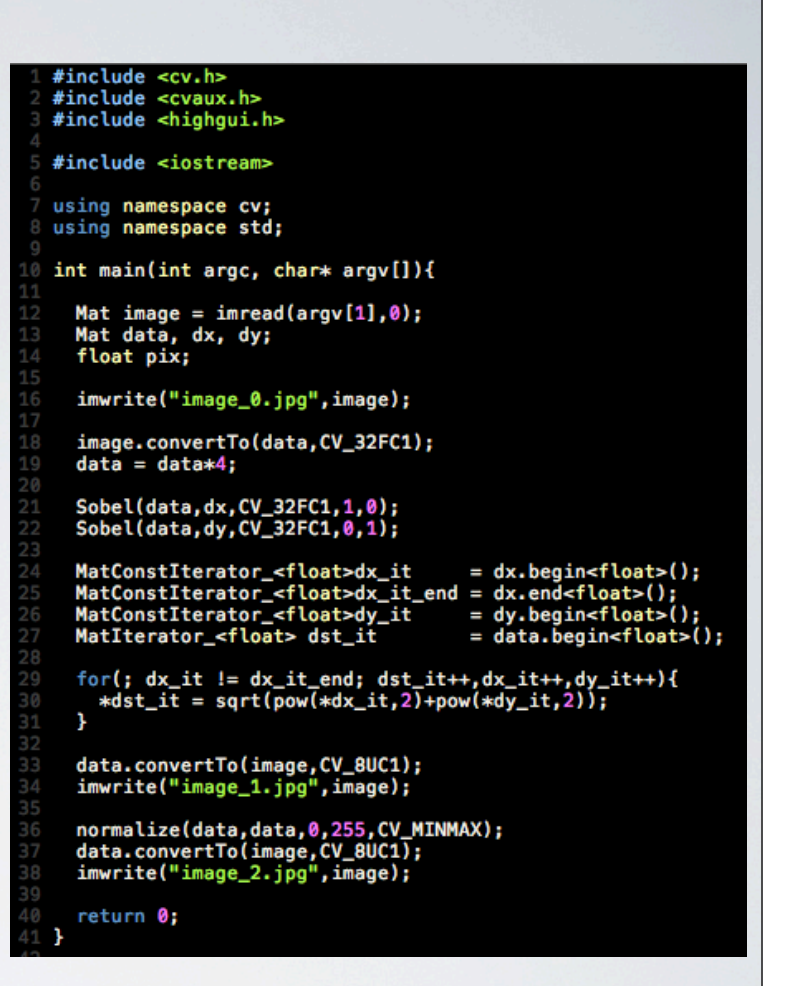

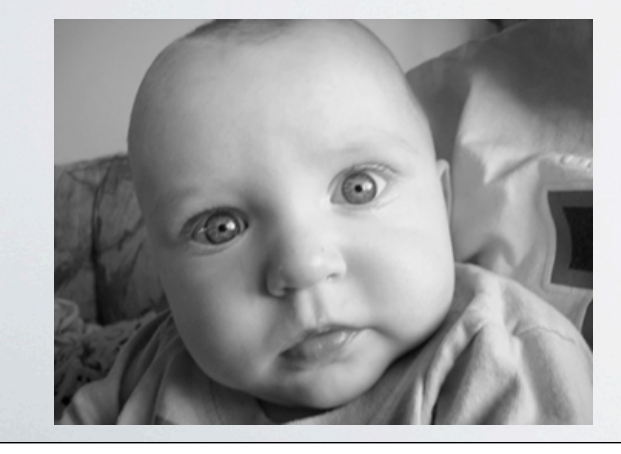

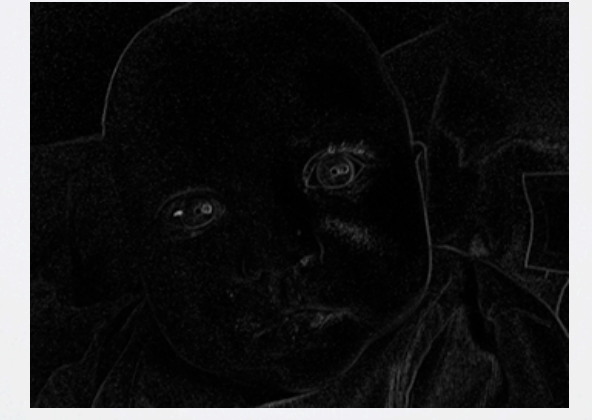

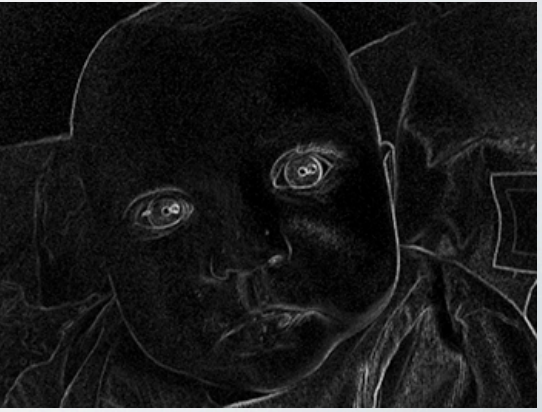

## Thresholding

- threshold(image, image, thresh, maxVal, CODE);
- CODE this is the method of thresholding. Different actions will be taken depending on this code.
- THRESH BINARY
	- $\texttt{dst}(x, y) = \begin{cases} \texttt{maxVal} & \text{if } \texttt{src}(x, y) > \texttt{thresh} \\ 0 & \text{otherwise} \end{cases}$
- THRESH\_BINARY\_INV

$$
dst(x, y) = \begin{cases} 0 & \text{if } src(x, y) > \text{thresh} \\ \text{maxVal} & \text{otherwise} \end{cases}
$$

• THRESH\_TRUNC

$$
\texttt{dst}(x, y) = \left\{ \begin{array}{ll} \texttt{threshold} & \text{if $\texttt{src}(x, y) > \texttt{thresh}$} \\ \texttt{src}(x, y) & \text{otherwise} \end{array} \right.
$$

• THRESH\_TOZERO

$$
\texttt{dst}(x, y) = \begin{cases} \texttt{src}(x, y) & \text{if } \texttt{src}(x, y) > \texttt{thresh} \\ 0 & \text{otherwise} \end{cases}
$$

• THRESH\_TOZERO\_INV

$$
\texttt{dst}(x,y) = \left\{ \begin{array}{ll} 0 & \text{if $\texttt{src}(x,y) > \texttt{thresh}$} \\ \texttt{src}(x,y) & \text{otherwise} \end{array} \right.
$$

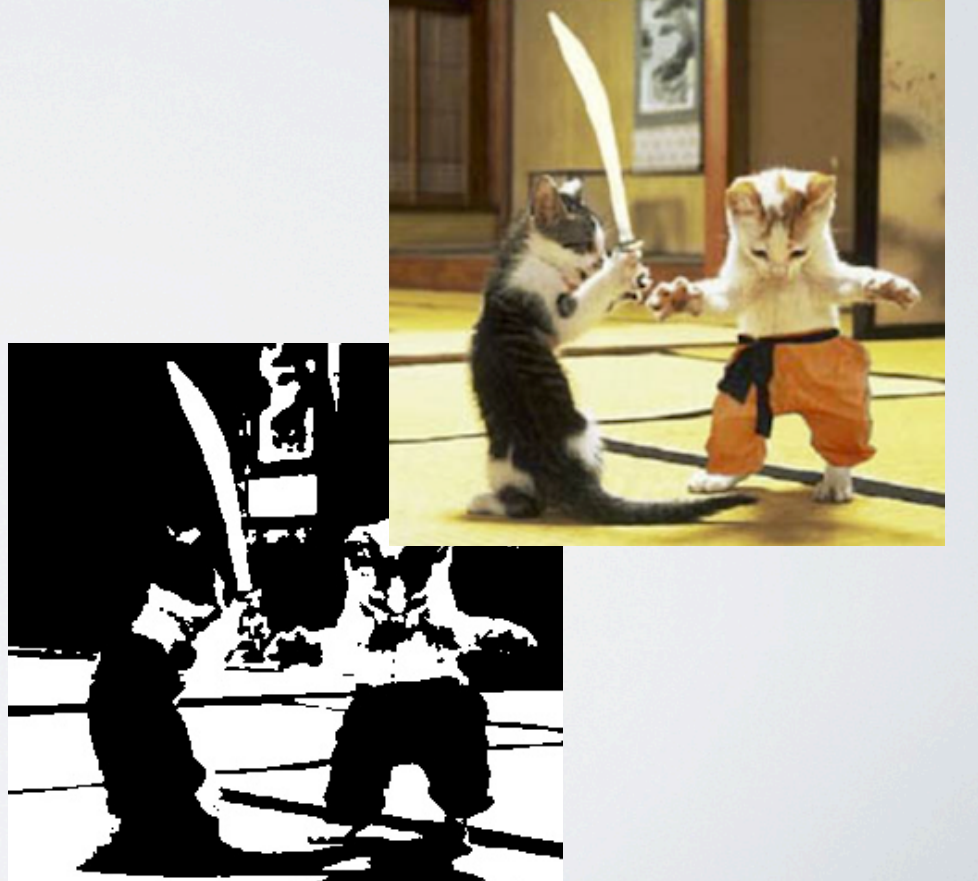

## Edge Detection

- Sobel Edge Detection void cv::Sobel(image in, image out, CV\_DEPTH, dx, dy);
- Scharr Edge Detection void cv::Scharr(image in, image out, CV\_DEPTH, dx, dy);
- Laplacian Edge Detection void cv::Laplacian( image in, image out, CV\_DEPTH);

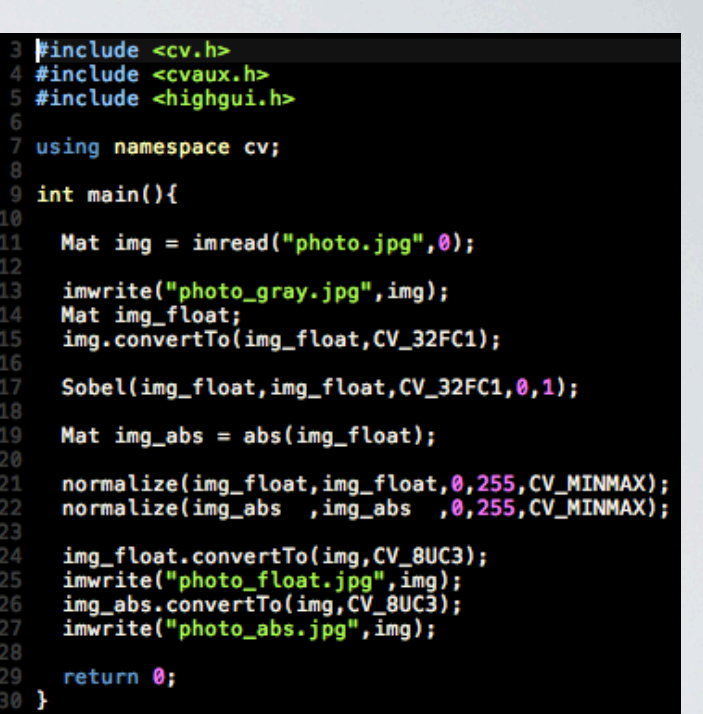

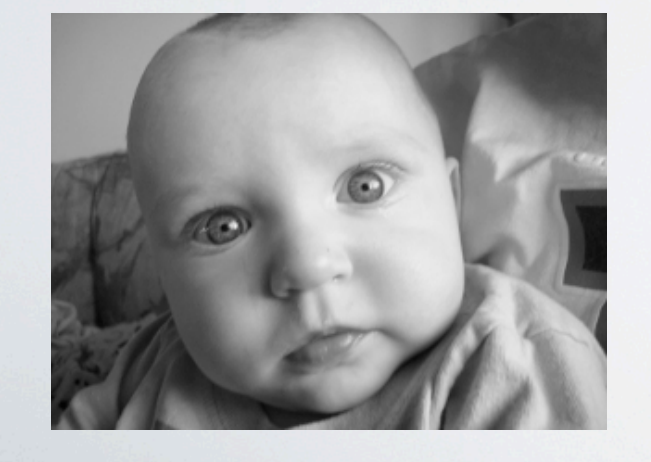

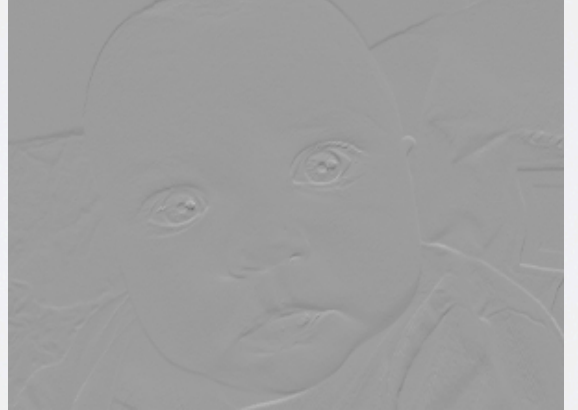

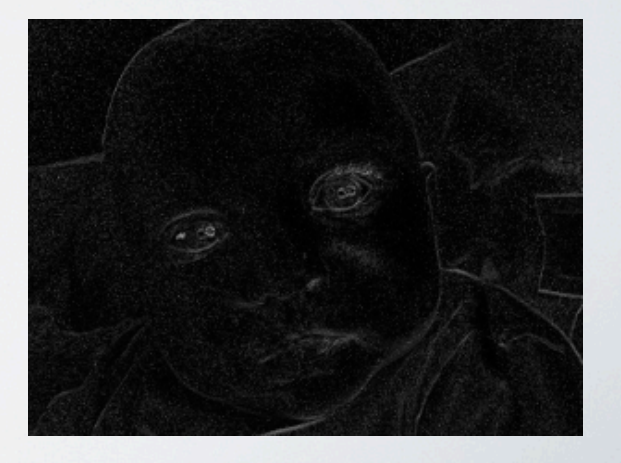

## Image Smoothing is used to reduce the the sharpness

- of edges and detail in an image.
- OpenCV includes most of the commonly used methods.
- void **GaussianBlur**(imagein, imageout, Size ksize, *sig);*
	- *Note that there are more options, however this should keep things simple*
- *void* **medianBlur** (imagein, imageout, Size ksize);
- Other functions include generic convolution, separable convolution, dilate, and erode.

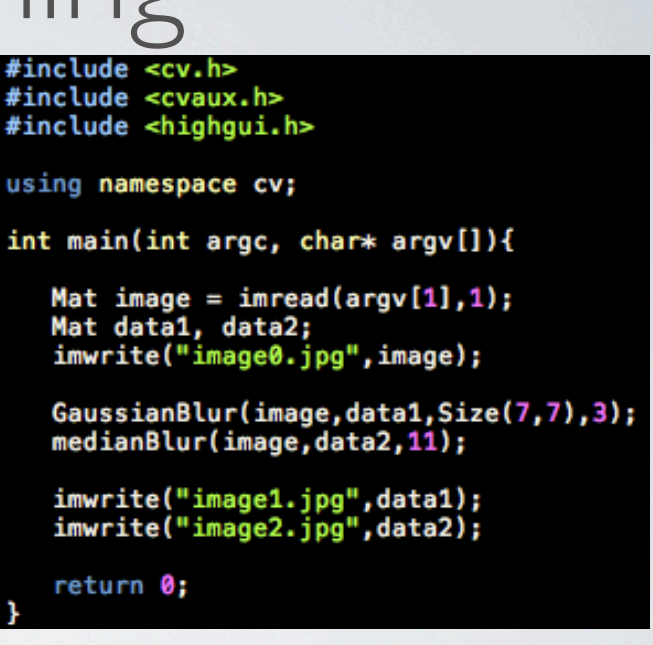

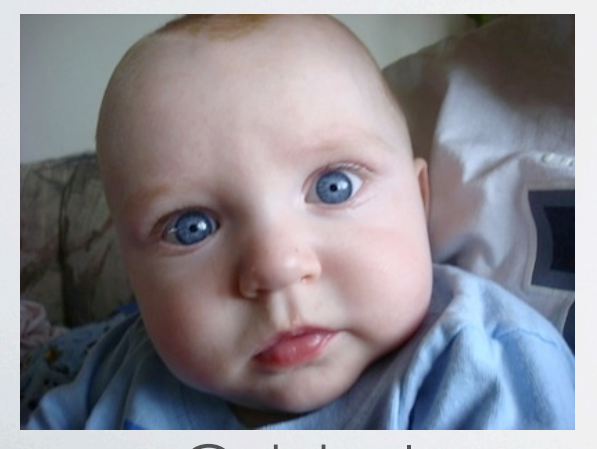

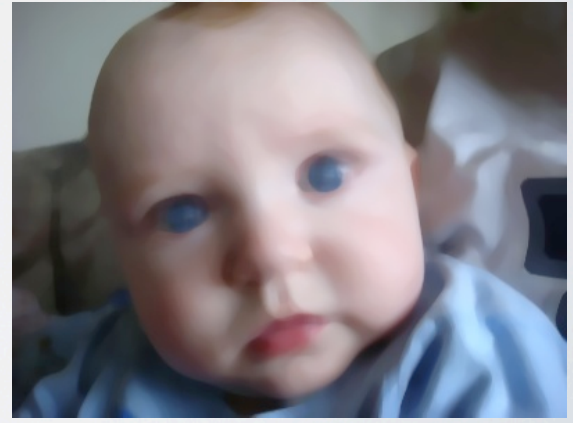

riginal Gaussian Blur Median Blur

# $\left( \quad \right)$  F

## This is not relevent until the last part of the class.

## **Beware!**

## Linear Algebra

- OpenCV contains many useful and simple functions for applying linear algebra on images.
- Most major operators are allowed.
- operator \* performs matrix multiplication, NOT elementwise multiplication.

erators **given**: Mat image;

**•image.inv();** //inverse

**•image.t();** //transpose

**• image.clone();** //creates deep copy

**·image.diag(int d=0)** //returns diagonal

- **image.mul(mat, double);** //performs elementwise multiplication.
- **image.cross(mat);** //performs cross product
- **image.dot(mat);** //performs dot product
- **image.eye();** //converts mat to identity matrix

## Singular Value Decomposition

- Singular Value Decomposition is a vital part of any computer vision based system. Luckily, OpenCV makes this a trivial task.
- To solve a least-squares problem, simply call the **solve** command.
- **bool solve(src1, src2, dst, int flags);**
- Usually, src1 is A, src2 is b, and dst is  $\times$ . Remember flags is method...
- **DECOMP\_LU** Fast but cannot solve over-determined systems.
- **DECOMP SVD** SVD, can solve just about anything
- Others available, but stick to the basics...

```
Example
given: 
-11x + 2y = 02x + 3y = 72x - y = 5
```
/Main Driver  $int main()$ 

```
Mat data1(3,3,CV_32FC1);
Mat data2(3,1,CV_32FC1);
Mat results;
```
//Matrix A

 $data1. at <$ float> $(0, 0) = -11;$  $data1. \text{at}$  = (0.1) = 2:  $data1.at < flow>(1, 0) =$ 2;  $data1.at < flow>[1,1] =$ 3:  $data1.at < float > (2,0) =$ 21  $data1. \text{at}$  -float> $(2, 1) = -1$ ;

//Matrix b  $data2.at < flow>(0, 0) = 0;$  $data2.at(1,0) = 7;$  $data2. \text{at} < f \cdot \text{loat} > (2.0) = 5;$ 

solve(data1,data2,results,DECOMP\_SVD);

Print\_Mat(results);

return 0;

#### SVD Results • Using OpenCV Marvin+Smiths-MacBook-Pro:Documents marvin\_smith1\$ g++ SVD.cpp `pkg-config opencv --libs --cflags` Marvin-Smiths-MacBook-Pro:Documents marvin smith1\$ ./a.out  $x = 0.421053$  $y = 1.68421$ Marvin-Smiths-MacBook-Pro:Documents marvin\_smith1\$

#### • Using GNU Octave

octave:  $3 > A = [-11 \ 2; 2 \ 3; 2 -1];$ octave: 4> b =  $[0; 7; 5]$ ; octave:5> octave: 5> A\b  $ans =$  $0.42105$ 1.68421

octave:6>

## Principle Component Analysis

- Since you will need to learn this, I will include it. Although you will undoubtably will have to create your own PCA program, OpenCV covers it very nicely.
- PCA( Mat data, Mat mean, int FLAG, int numcomp=0)
	- FLAG: PCA\_DATA\_AS\_ROW / PCA\_DATA\_AS\_COL
	- numcomp is the k value, 0 means all values retained
	- in general, just pass the vectors into data and the mean will be returned.
- PCA.project( Mat vector)
	- projects the vector into the built eigenspace and returns the result
- PCA.backproject( Mat vector)
	- reconstructs the vector from the principle component subspace

#### Important Tips

- Remember that images are read from file as 8-bit unsigned integers. In order to do complicated math operations, convert to 32-bit floating point type. Then convert back to write to file.
- Always remember that rows is your y coordinate and that cols is your x coordinate. Size objects are called X,Y while images are referenced row, col. There are many subtle things that will ruin good code.